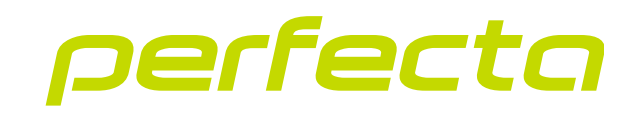

## Alarmsysteem **PERFECTA 64 M** Firmware versie 2.00 **NL**

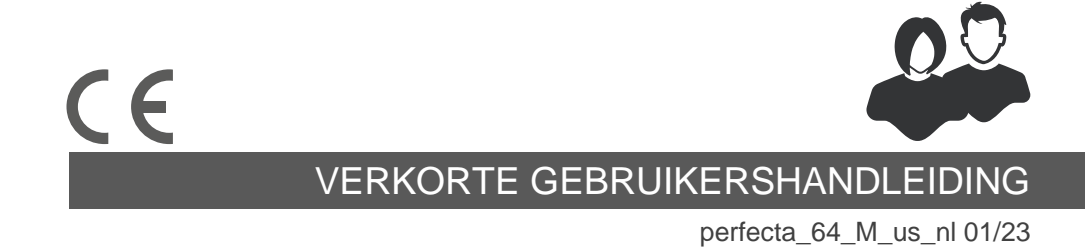

SATEL sp. z o.o. • ul. Budowlanych 66 • 80-298 Gdańsk • POLAND tel. +48 58 320 94 00 **www.satel.pl**

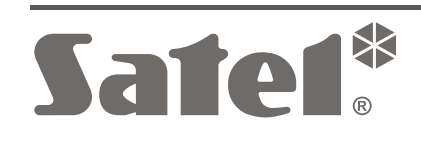

Wijzigingen, modificaties of reparaties welke uitgevoerd worden door een niet geautoriseerd persoon door de fabrikant, zal het recht op garantie doen vervallen.

#### **Hierbij verklaart SATEL sp. z o.o. dat de draadloze apparatuur van het type PERFECTA 64 M voldoet aan Richtlijn 2014/53/EU. De volledige tekst van de EU conformiteitsverklaring is beschikbaar op het volgende internetadres: www.satel.eu/ce**

SATEL streeft ernaar de kwaliteit van haar producten voortdurend te verbeteren, wat kan resulteren in wijzigingen van de technische specificaties en software. De actuele informatie over de aangebrachte wijzigingen is beschikbaar op de website. Bezoek ons op:

https://support.satel.pl

## **ATTENTIE!**

**Het alarmsysteem kan niet voorkomen dat er ingebroken wordt, een overval gepleegd wordt of een brand ontstaat. Het doel is om deze noodsituaties te signaleren. Het alarmsysteem moet door gekwalificeerde professionals worden geïnstalleerd, zij zullen u informeren over de werking van het alarmsysteem en zorgen ervoor dat deze regelmatig onderhouden en getest wordt.**

**Om een goede beveiliging te verzekeren dient het alarmsysteem goed te werken, daarvoor raad SATEL aan om het systeem regelmatig te laten testen door uw installateur.**

**Standaard codes: Service code: 12345 Manager code 62: 1111**

De volgende symbolen kunnen in deze handleiding gebruikt worden:

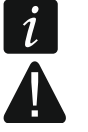

- opmerking,
- waarschuwing.

Bedankt dat u voor dit product van SATEL hebt gekozen. Maak uzelf vertrouwd met de instructies in de volgende snelle gebruikershandleiding voordat u het alarmsysteem gaat gebruiken. Raadpleeg voor meer informatie de volledige gebruikershandleiding op **www.satel.pl**. Scan de QR-code om naar onze website te gaan en deze of andere handleidingen te downloaden.

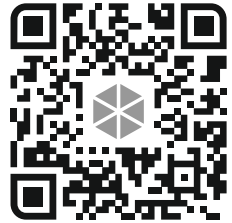

*Het wordt aanbevolen dat de installateur een aangepaste gebruikershandleiding voor het alarmsysteem voorbereidt en aan de gebruiker overhandigt. Deze handleiding dient alle wijzigingen en modificaties te bevatten in relatie met de standaard instellingen.*

*De installateur dient na het opleveren van het alarmsysteem de eindgebruiker te trainen in het gebruik van het alarmsysteem.*

# **De bediendelen gebruiken**

 $\dot{1}$ 

 $\boldsymbol{i}$ 

*Er dient minimaal één bediendeel aangesloten te zijn op het alarmsysteem.*

De volgende handleiding bevat instructies over het gebruik van het bekabelde PRF-LCD bediendeel en het draadloze PRD-LCD-WRL / PRF-LCD-A2 bediendeel. Voor instructies over het gebruik van de INT-KSG2R-, INT-TSG2- en INT-TSH2 bediendelen raadpleegt u de handleidingen bij deze bediendelen.

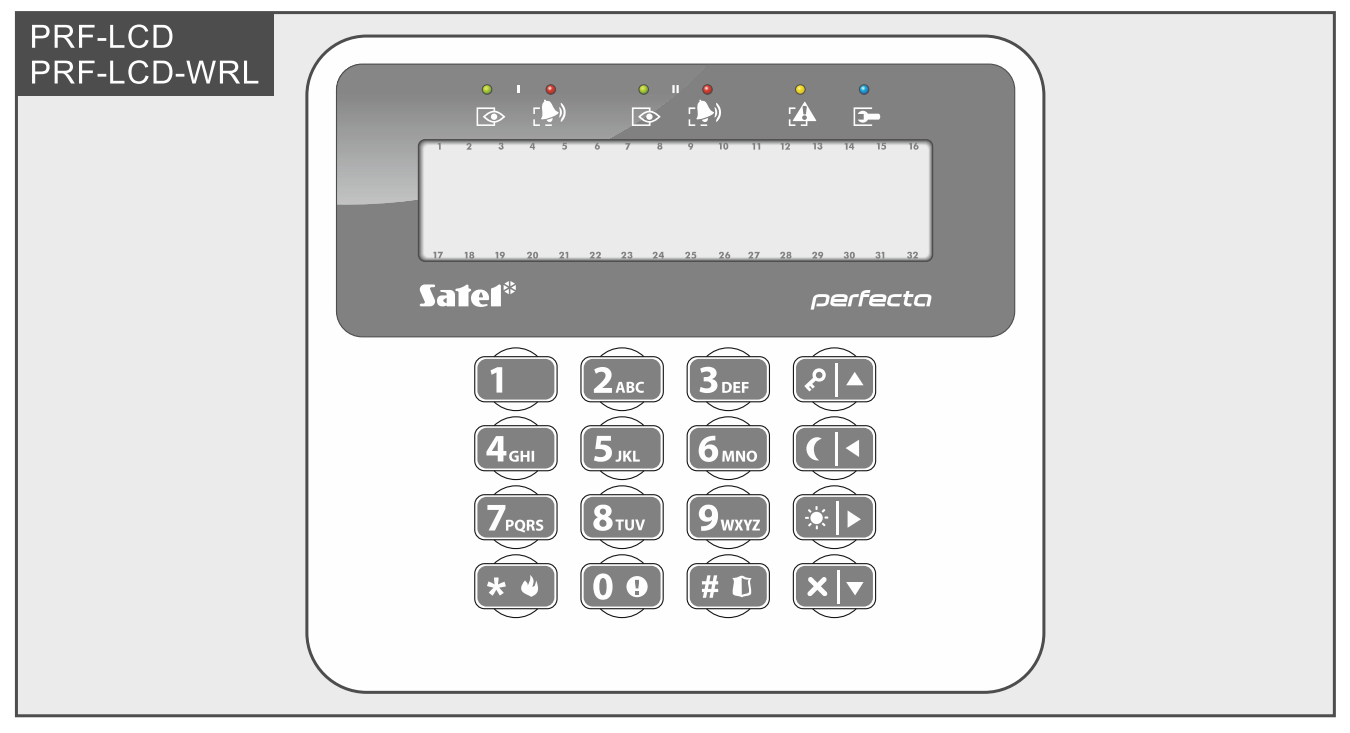

Het bekabelde bediendeel reageert sneller op handelingen van de gebruiker dan het draadloze bediendeel. Het draadloze bediendeel dat wordt gevoed door een externe voeding (aangesloten op de APS-055 voeding) werkt op dezelfde manier als het bekabelde bediendeel. Op het draadloze bediendeel dat wordt gevoed door de batterijen, wordt de slaapstand gestart na 20 seconden inactiviteit. Wanneer het bediendeel zich de slaapstand bevindt, is het display uit en zijn de led indicatoren, geluidssignalen, achtergrondverlichting (van display en toetsen) en proximitykaartlezer uitgeschakeld. Druk op bijvoorbeeld  $(* \cdot )$  om het bediendeel te activeren.

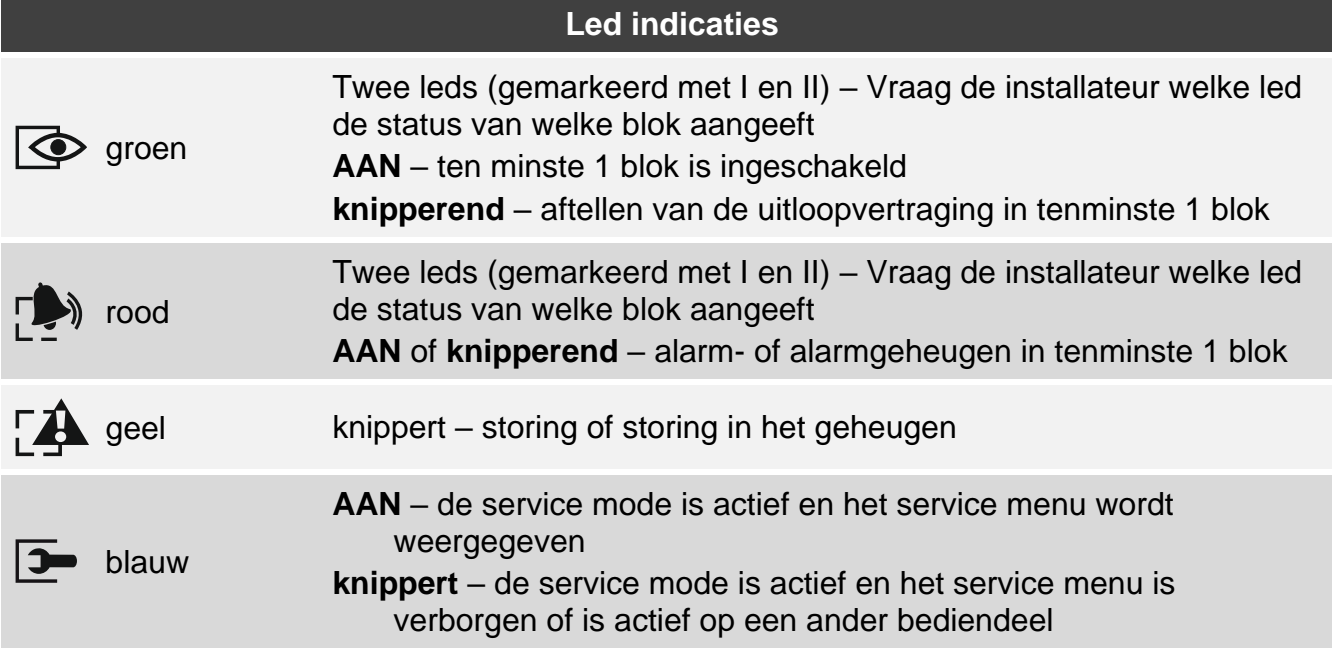

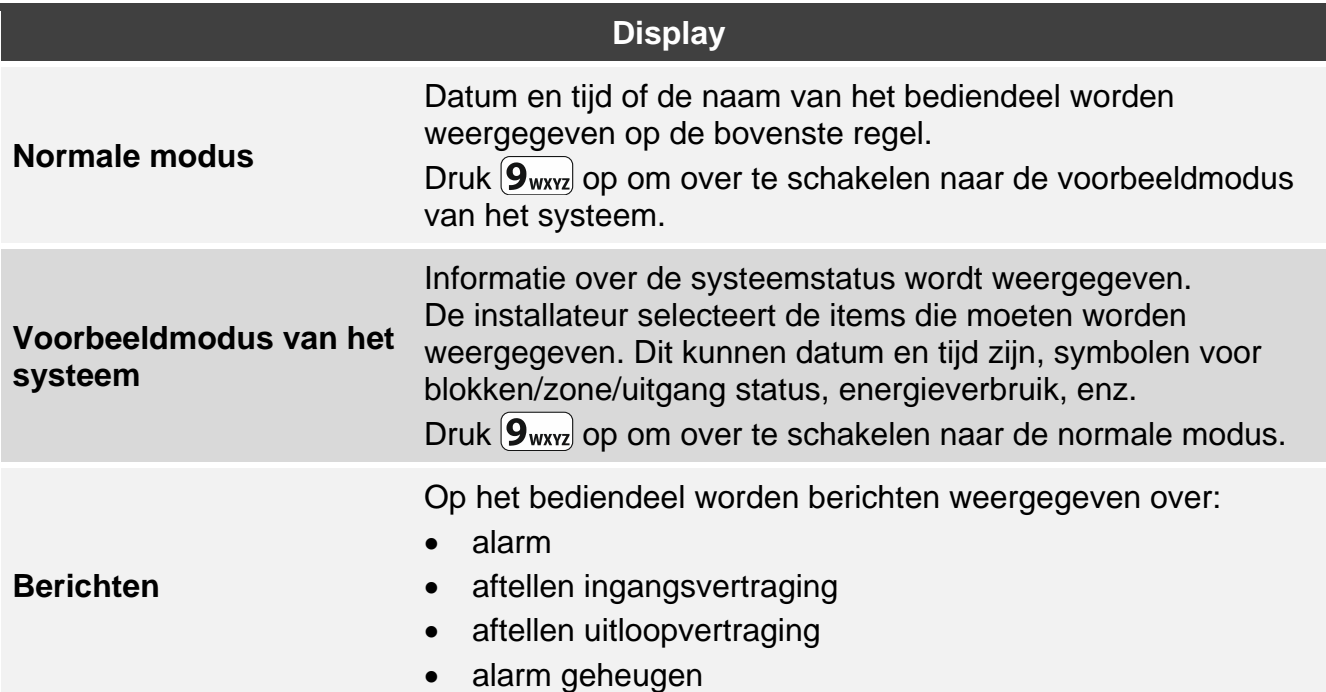

## **Toetsen**

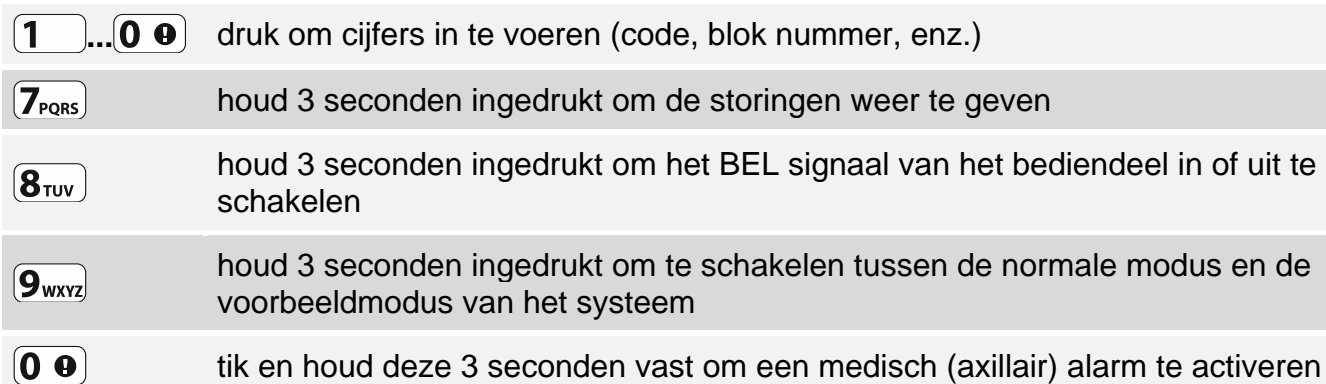

 $\overline{\phantom{a}}$ 

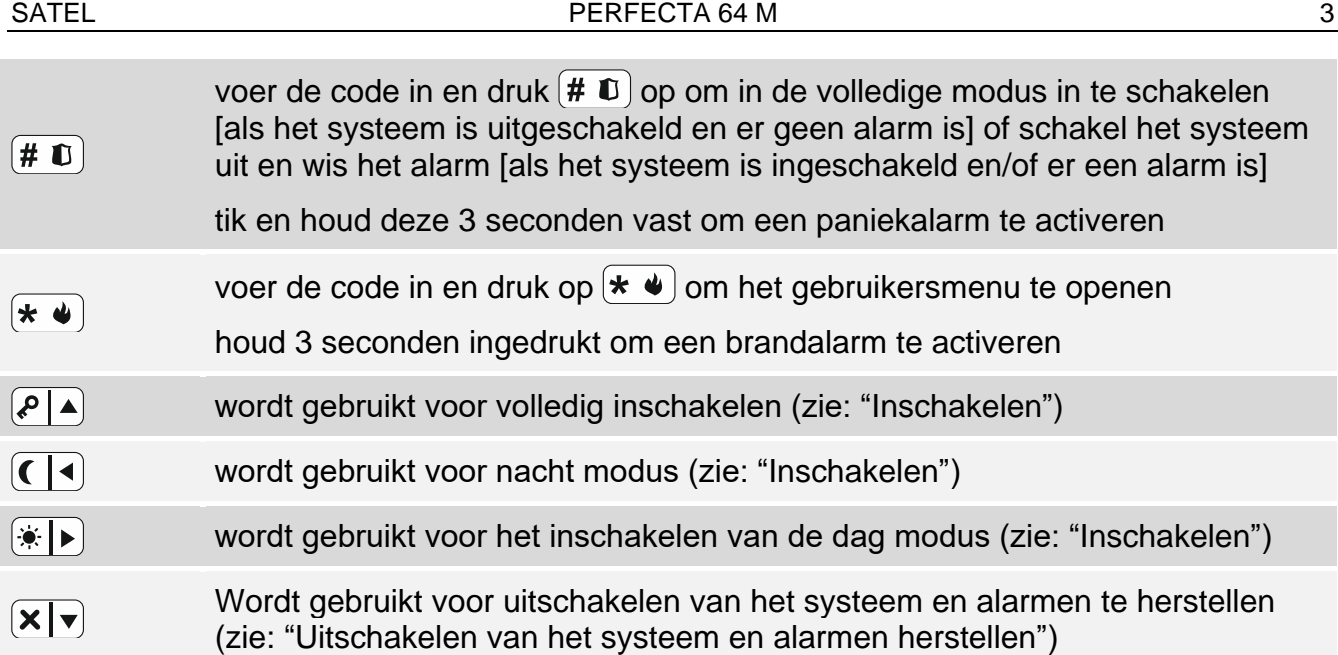

<span id="page-4-0"></span>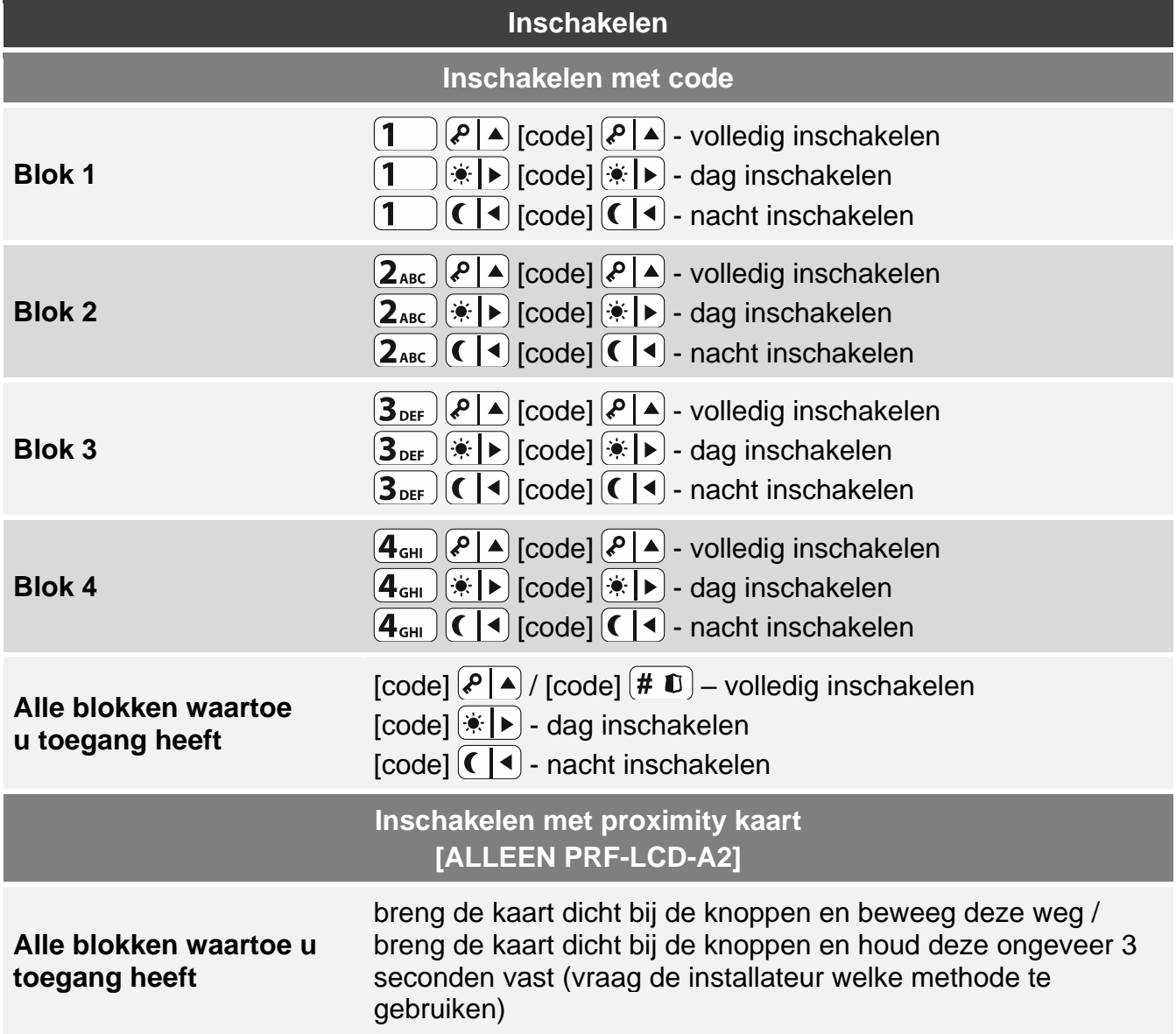

# **Dagelijks gebruik**

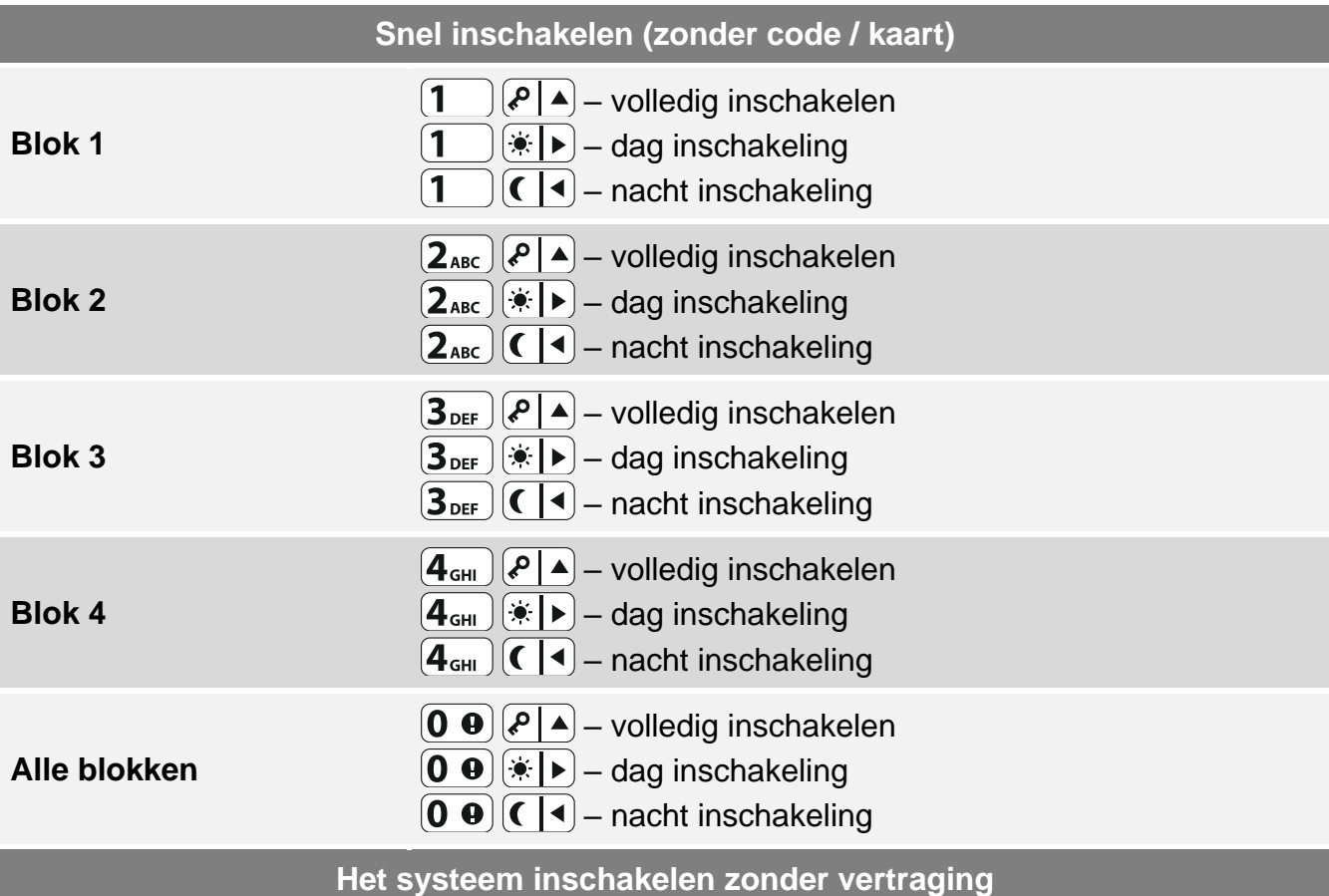

houd bij het inschakelen de knop die wordt gebruikt om het type inschakeling te selecteren 3 seconden ingedrukt:  $(P \mid A)$ ,  $\overline{\ast} \mid B$  of  $( \mid A)$  (als u de code inschakelt, dient u dit doen nadat u de code heeft ingevoerd)

#### **De uitgangsvertraging beëindigen**

wanneer het aftellen van de uitloopvertraging bezig is, houdt u  $(P \mid A)$ ,  $\bullet$   $\rightarrow$  of  $( \mid A \mid 3$ seconden ingedrukt (ongeacht op welke toets u drukt).

**Niet gereed voor inschakelen**

Als u het systeem probeerde in te schakelen, maar het bericht 'Niet gereed' werd weergegeven, betekent dit dat het alarmsysteem een probleem heeft gedetecteerd: Open zone (bijv. open raam), overbrugde zone, sabotage of storing

<span id="page-5-0"></span>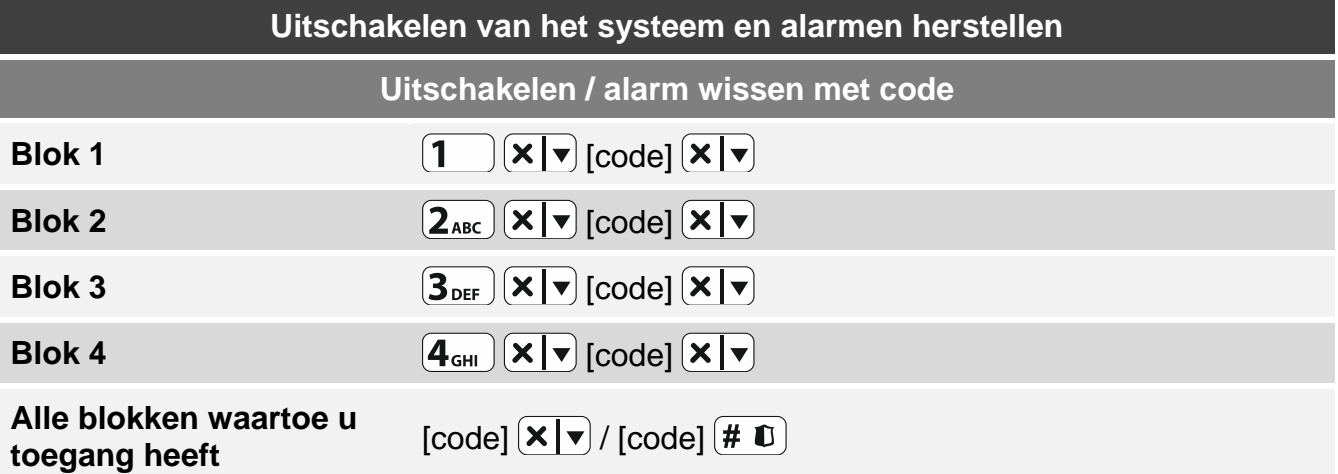

 $\left| i\right|$ 

 $\left| i\right|$ 

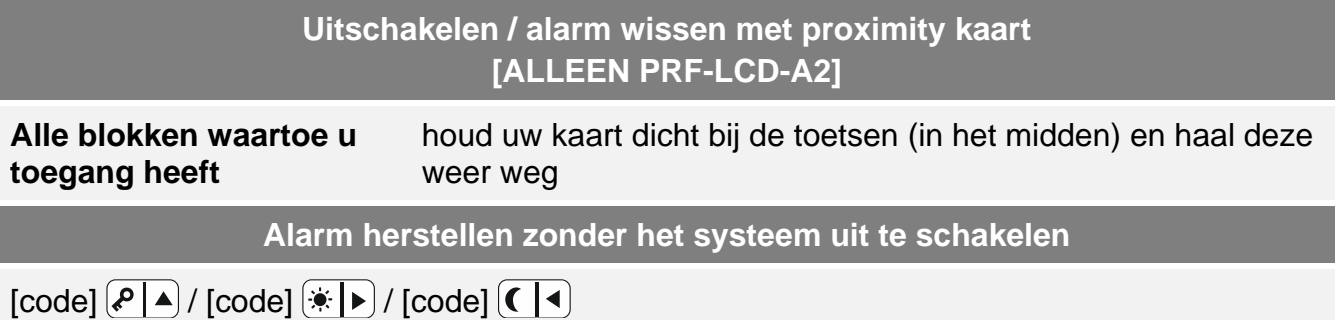

## **Uitgang sturen zonder code**

*Vraag de installateur of de hieronder beschreven bediening voor u beschikbaar zijn en welke uitgangen op deze manier kunnen worden gestuurd.*

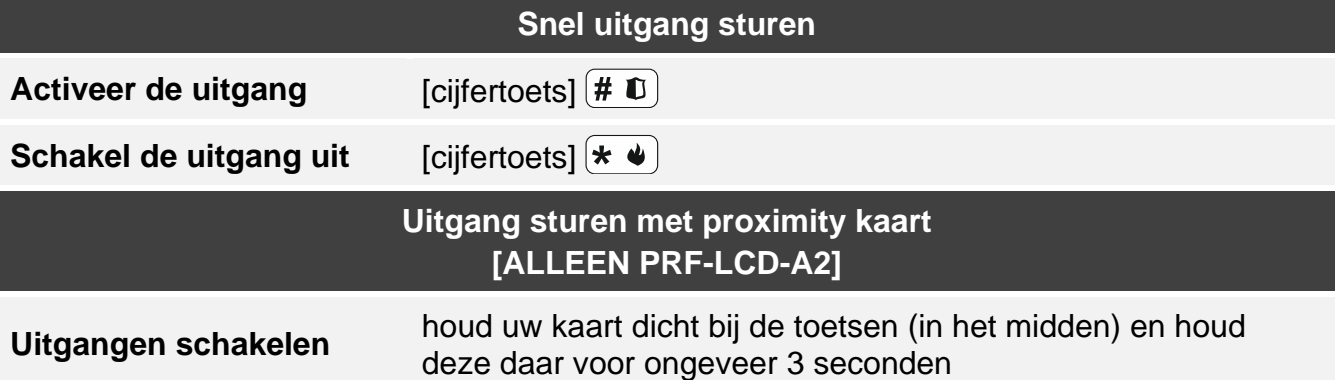

## **Gebruikersmenu**

*De lijst met beschikbare functies hangt af van uw gebruikersrechten, de systeem status en de configuratie van het systeem.*

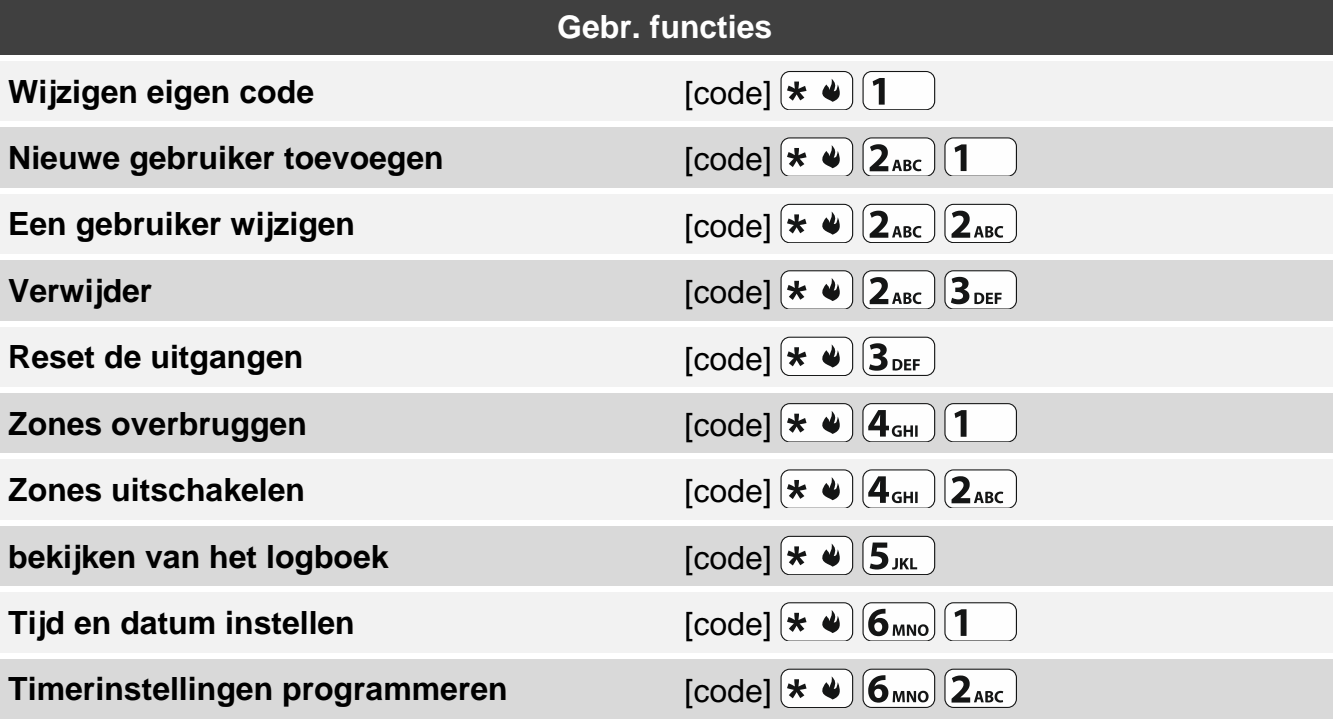

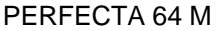

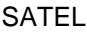

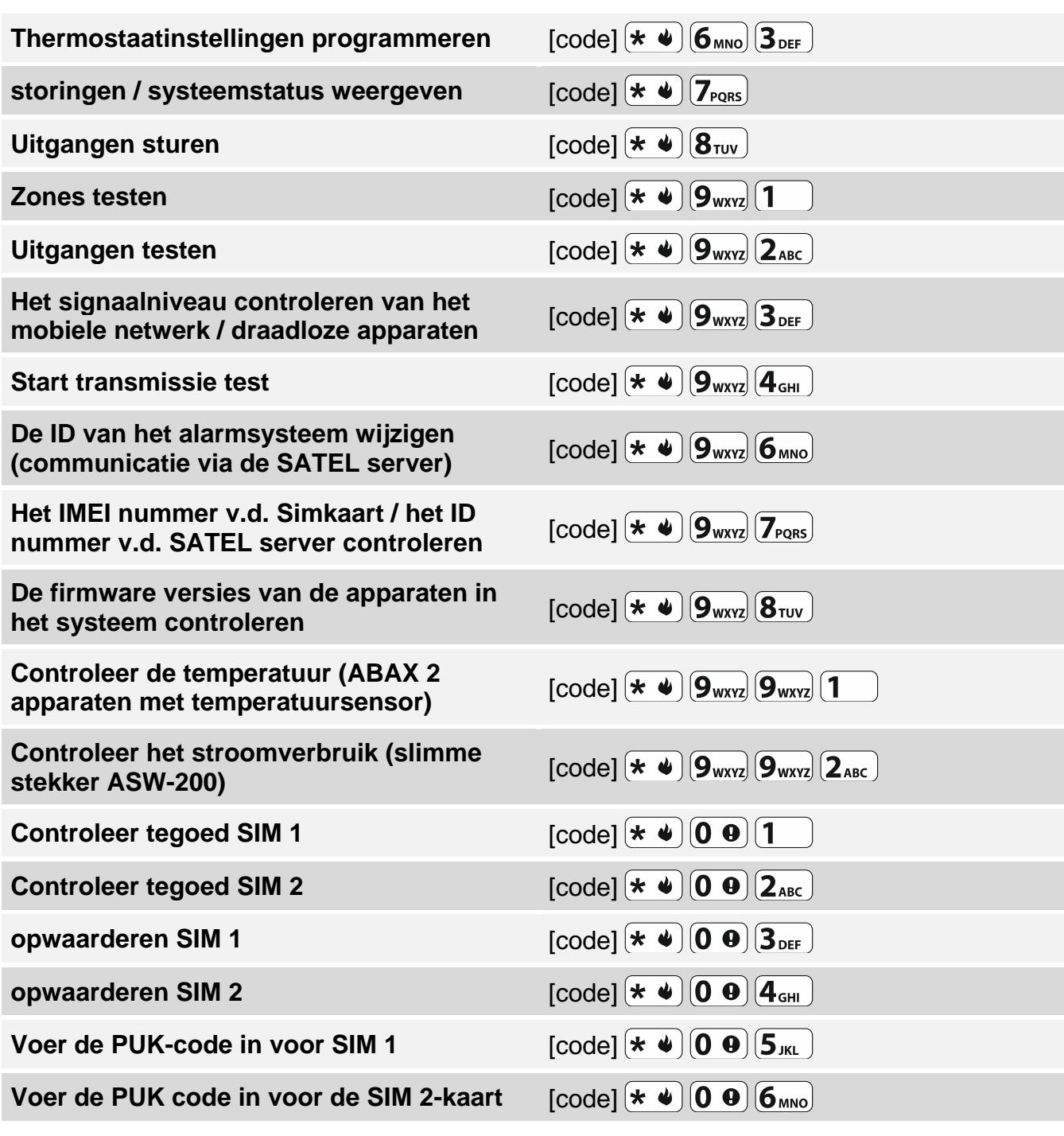

## **Functies van toetsen in het gebruikersmenu**

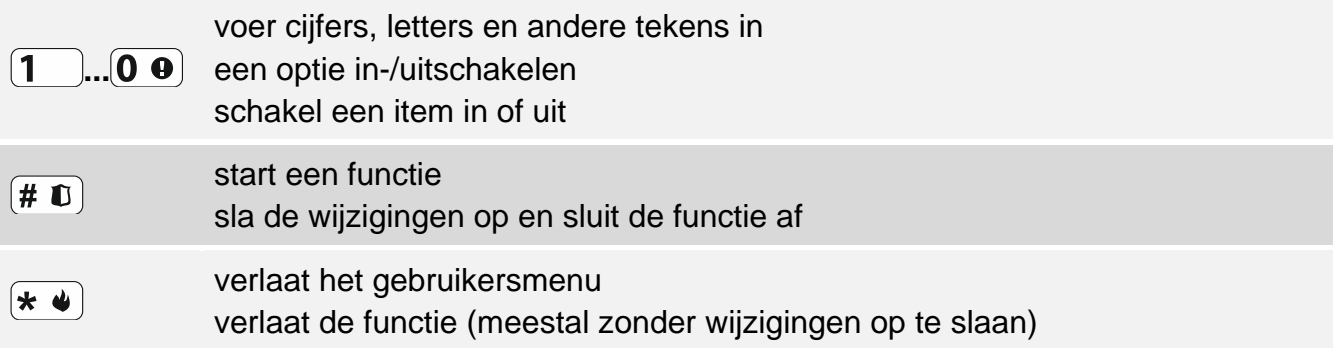

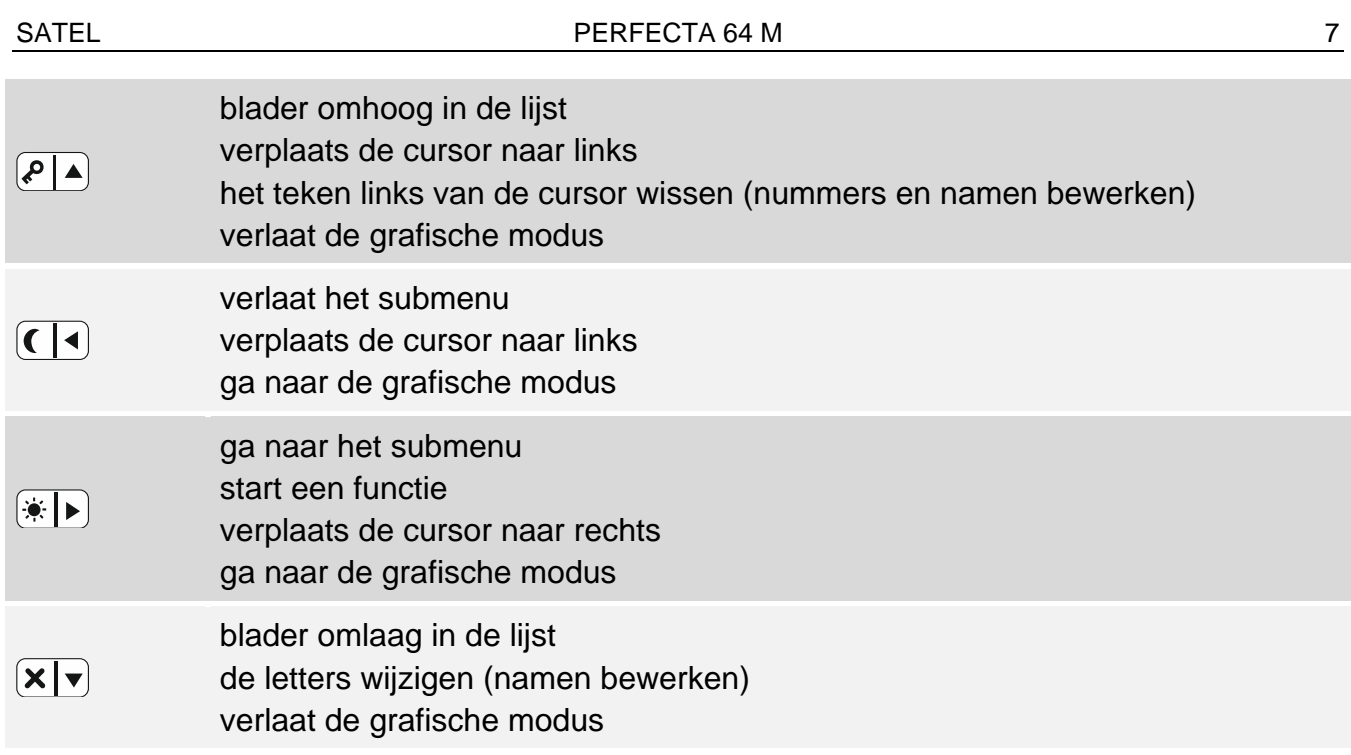

## **Handzenders**

U kunt een handzender gebruiken als de handzender module is aangesloten op het alarmsysteem. De handzender kan tot 6 functies starten. Raadpleeg de persoon die de instellingen voor de handzender geconfigureerd heeft, voor informatie over welke functies toegewezen zijn aan de afzonderlijke knoppen / knopcombinaties. Als u de APT-200 handzender heeft, vraagt u de persoon naar de leds van de handzender. Ze kunnen de systeemstatus aangeven.

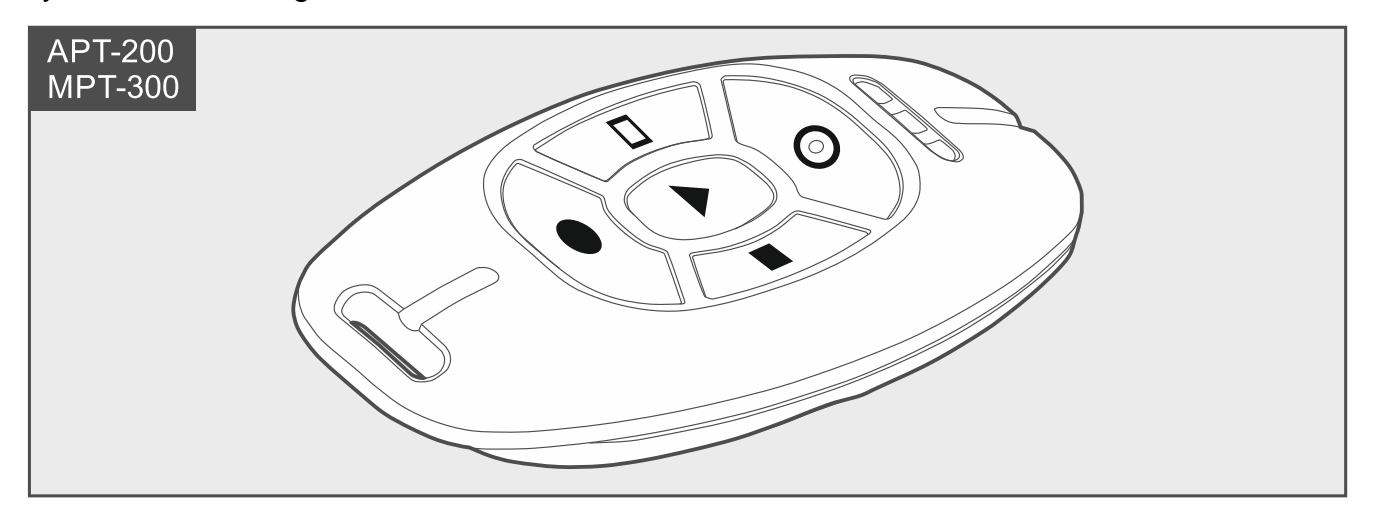

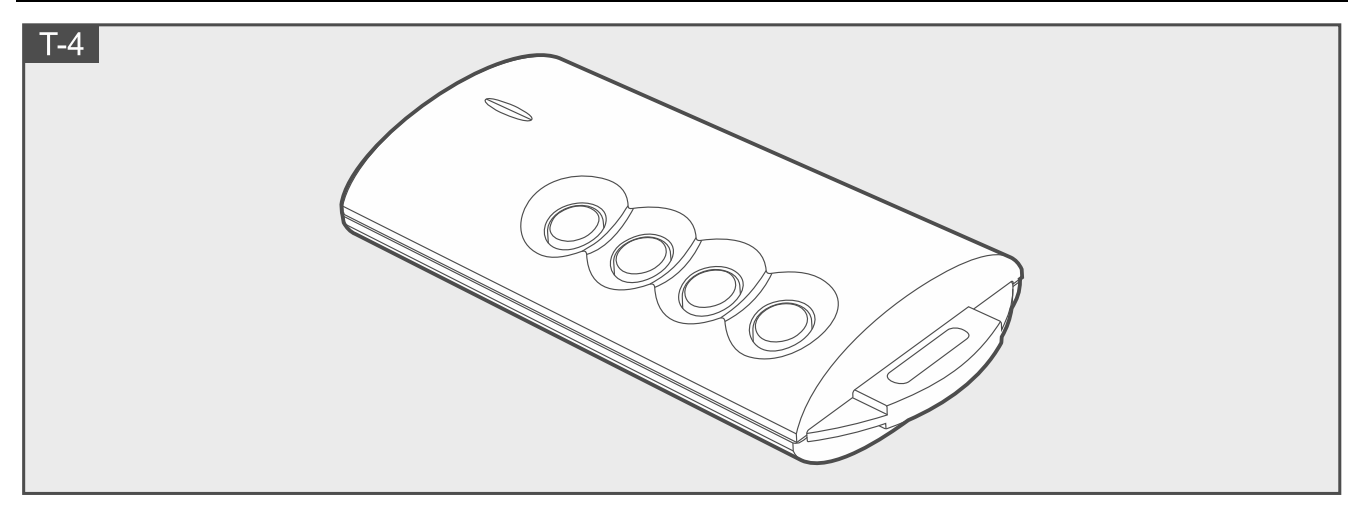

# **Luisteren**

U kunt de functie luisteren gebruiken om te controleren wat er in het beveiligde object gebeurt, bijvoorbeeld om het alarm te verifiëren. U kunt de "luister" functie gebruiken door:

- Het nummer van het alarmsysteem te bellen,
- nadat u het spraakbericht heeft beluisterd dat u op de hoogte heeft gebracht van een nieuwe gebeurtenis in het alarmsysteem.

Vraag de installateur of de functie luisteren beschikbaar is en of beide toepassingen worden ondersteund.

# **SMS bediening**

Het alarmsysteem kan bediend worden met een speciale opdracht in een SMS bericht. Het SMS-bericht dient te worden verzonden naar het telefoonnummer van het alarmsysteem (nummer van de momenteel gebruikte Simkaart). Overleg met de installateur over:

- de inhoud van de opdrachten.
- de functies welke uitgevoerd dienen te worden.
- telefoonnummers waarvan het mogelijk zal zijn om opdrachten te versturen.

Er kan meer dan één opdracht in één SMS-bericht worden ingevoegd.

Indien u USSD codes wilt verzenden, dan dient het SMS bericht er als volgt uit te zien:

#### **xxxx=yyyy=**

"xxxx" is de opdracht en "yyyy" is de USSD code welke ondersteund wordt door de mobiele netwerk provider.

Met de opdracht die het verzenden van de USSD codes regelt, kunt u een SMS-bericht verzenden via het alarmsysteem. Het SMS-bericht dat u naar het alarmsysteem wilt verzenden, dient als volgt te worden opgebouwd:

#### **xxxx=tttt:cccc=**

"xxxx" is de opdracht, "tttt" is het telefoonnummer waarnaartoe het alarmsysteem het SMS bericht zal zenden en "cccc" is de inhoud van het SMS bericht.

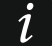

*De commando's zijn hoofdletter gevoelig.* 

# **PEREFCTA CONTROL applicatie**

PEREFCTA CONTROL is een mobiele applicatie voor het op afstand bedienen van uw alarmsysteem. De toepassing kan ook pushmeldingen verzenden met informatie over gebeurtenissen van het alarmsysteem. Als er IP camera's in het object zijn geïnstalleerd, kunt u video's van deze camera's bekijken in de applicatie.

Download de app via: "Google Play" (Android) of "App. store" (Apple iOS).

De tutorial helpt u bij het configuratieproces en laat u zien wat u daarna moet doen.

Om een nieuw alarmsysteem toe te voegen dat u vanuit de applicatie wilt bedienen, heeft u het volgende nodig:

- IMEI nummer en ID nummer van het alarmsysteem. Daarna kunt u:
	- Ze in de vorm van een QR-code verkrijgen bij de installateur of een gebruiker die de gegevens van het alarmsysteem al in de applicatie heeft ingevoerd,
	- ze openen via het bediendeel ([code]  $\star \bullet |{\bf 9}_{\text{wxyz}}|{\bf 7}_{\text{pos}}|$ ).
- uw gebruikerscode.

# **Inschakel fout**

De installateur kan het alarmsysteem zo programmeren dat het alarmsysteem niet ingeschakeld wordt nadat de uitgangsvertraging verstreken is. Dit is van toepassing op situaties waarin het alarmsysteem een probleem heeft gedetecteerd dat niet aanwezig was toen het aftellen van de uitloopvertraging begon. Vraag de installateur hoe u op de hoogte wordt gebracht van een inschakel fout.

## **Notities**

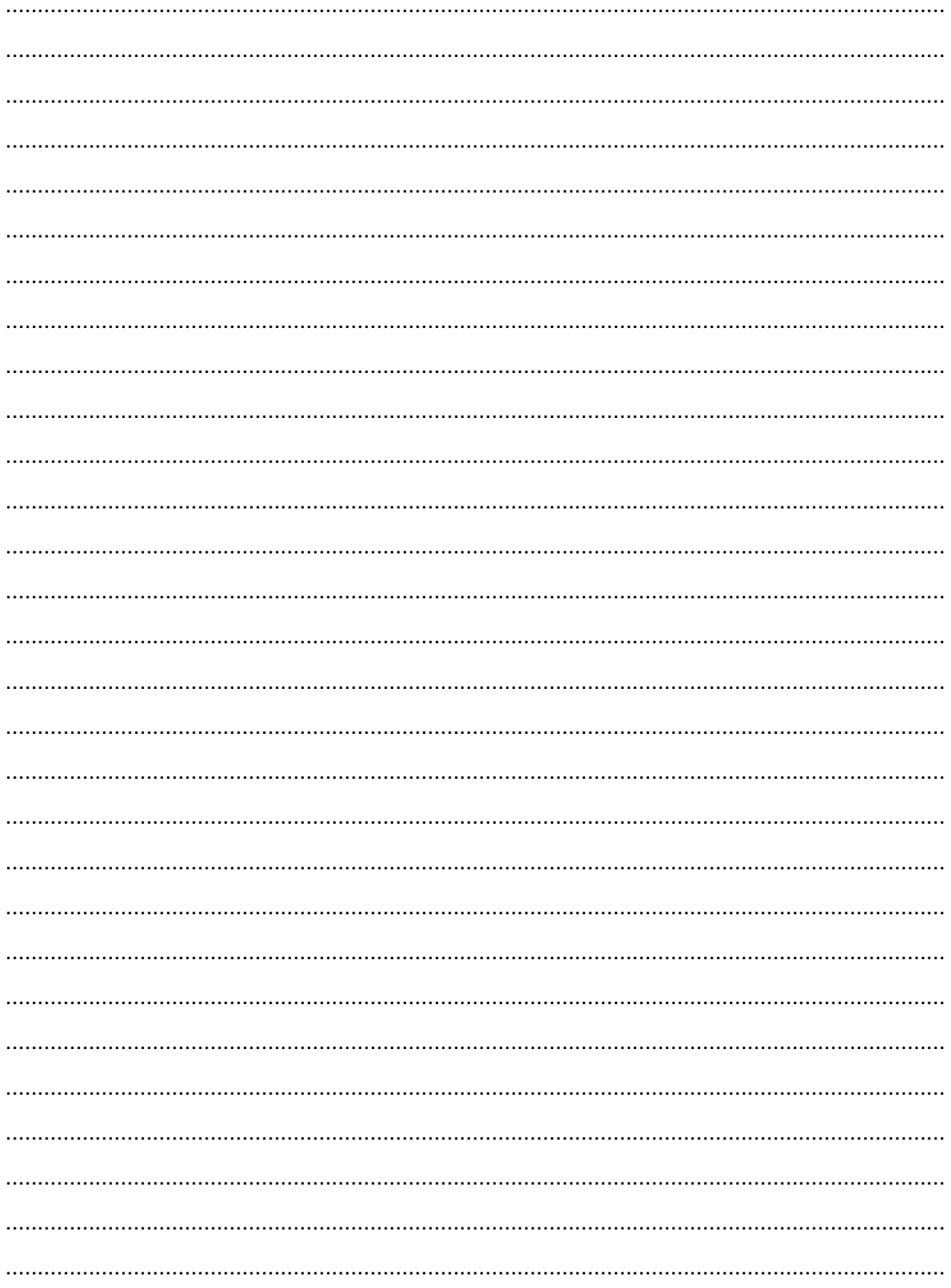